# Comunicación de dispositivos Adquisición de datos

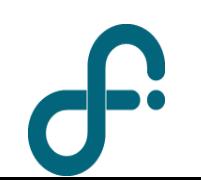

Verano 2022

## Sistema de adquisición de datos (DAQ)

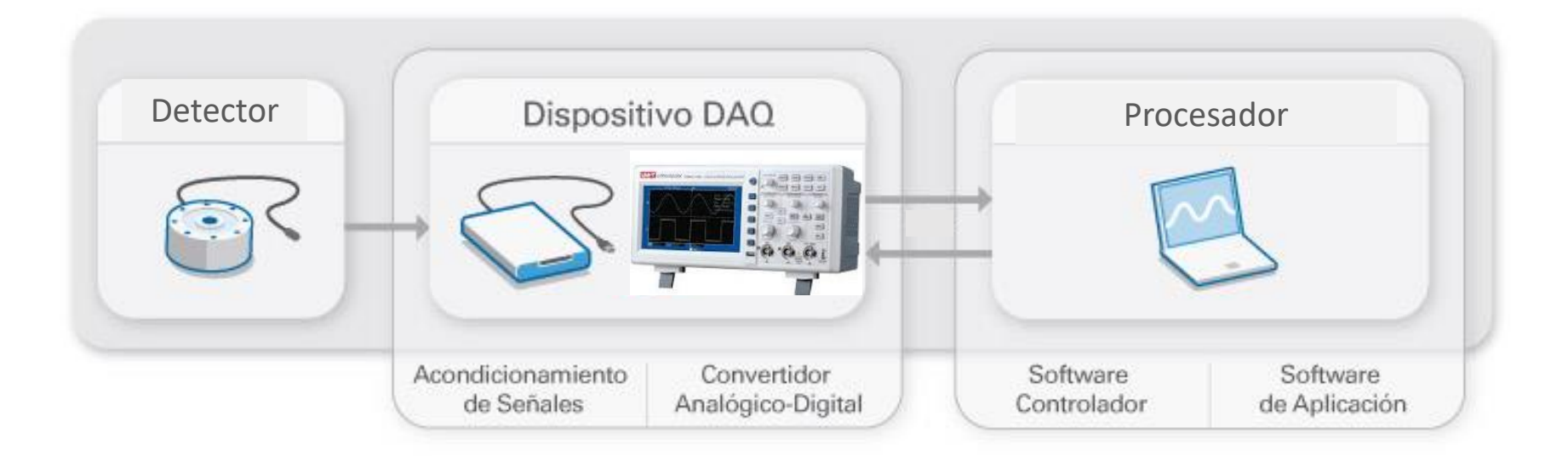

<https://www.ni.com/data-acquisition/what-is/esa/> [https://marceluda.github.io/python-para-fisicos/tuto/labo2/05\\_instrumentacion/](https://marceluda.github.io/python-para-fisicos/tuto/labo2/05_instrumentacion/)

### Sensor

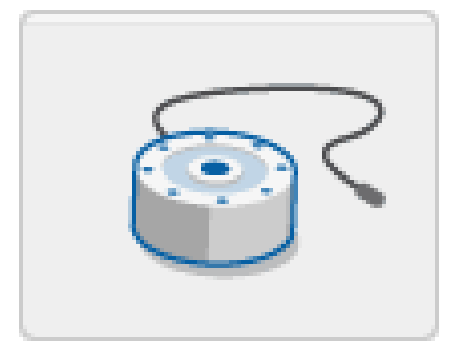

Convierten las magnitudes físicas en señales eléctricas. Entrega una señal eléctrica analógica ( o digital)

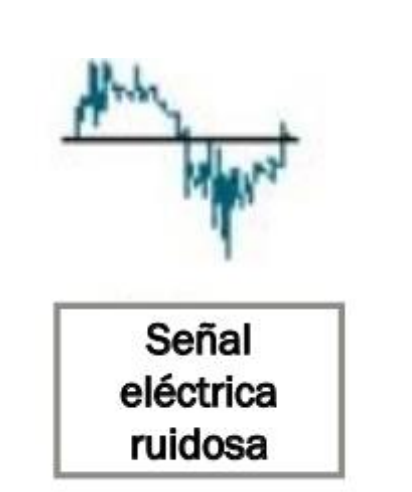

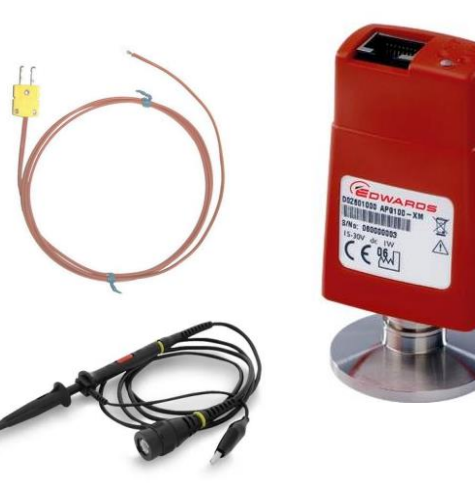

### Instrumento de adquisición

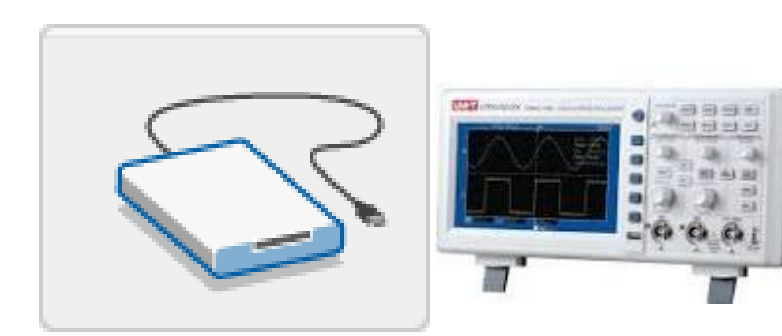

Circuito de acondicionamiento de señales :  $\vert \cdot \vert$   $\cdot$  Convertidor analógico-digital (ADC) manipula una señal de tal forma que sea apropiada para entrada a un ADC

Dispositivo que digitaliza señales analógicas entrantes para que una PC pueda interpretarlas.

Componentes principales :

- •Circuito de acondicionamiento de señales
- 

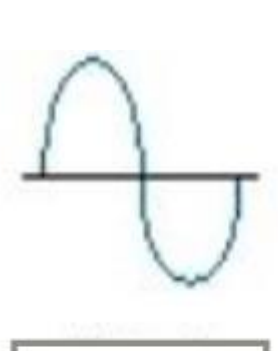

Señal filtrada y amplificada

### **Detector**

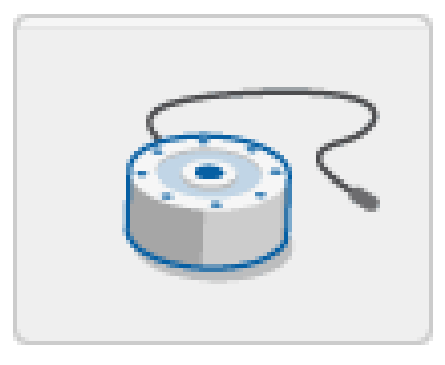

Convierten las magnitudes físicas en señales eléctricas. Entrega una señal eléctrica analógica.

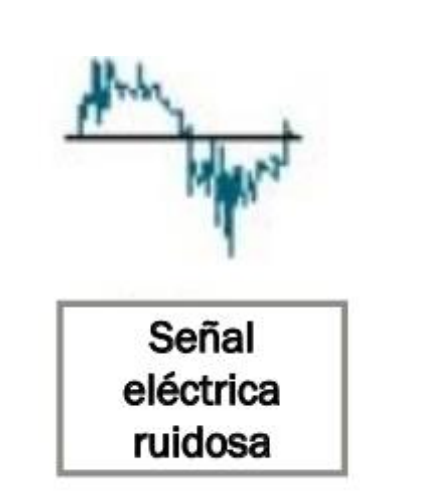

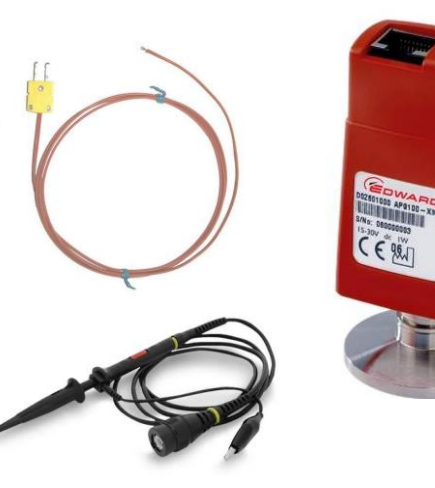

### Instrumento de adquisición

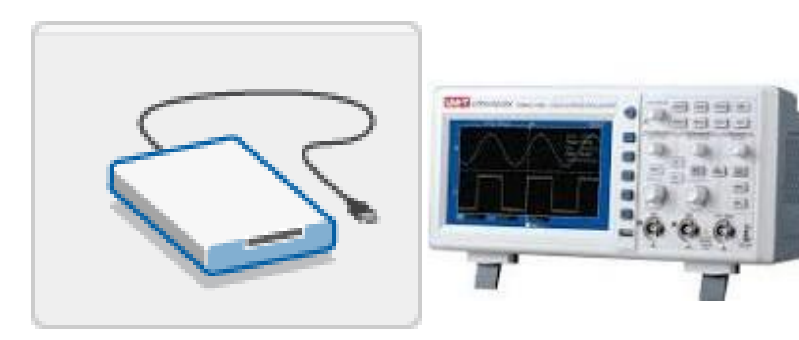

Dispositivo que digitaliza señales analógicas entrantes para que una PC pueda interpretarlas.

Componentes principales :

•Circuito de acondicionamiento de

señales Convertidor analógico-digital (ADC) .<br>Convierte las señales analógicas acondicionadas en valores digitales. Conversor analógico-digital (ADC) : Realiza "muestras" periódicas de la señal a una frecuencia predefinida

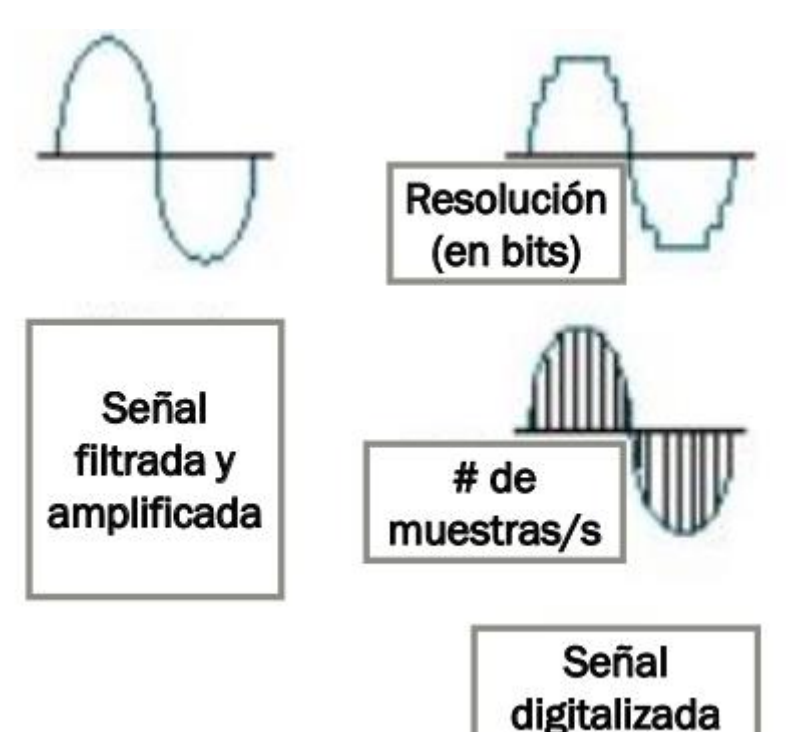

## Comunicación entre Instrumento y PC

### Interface de conexión

Los dispositivos se conectan a una PC a través de un puerto.

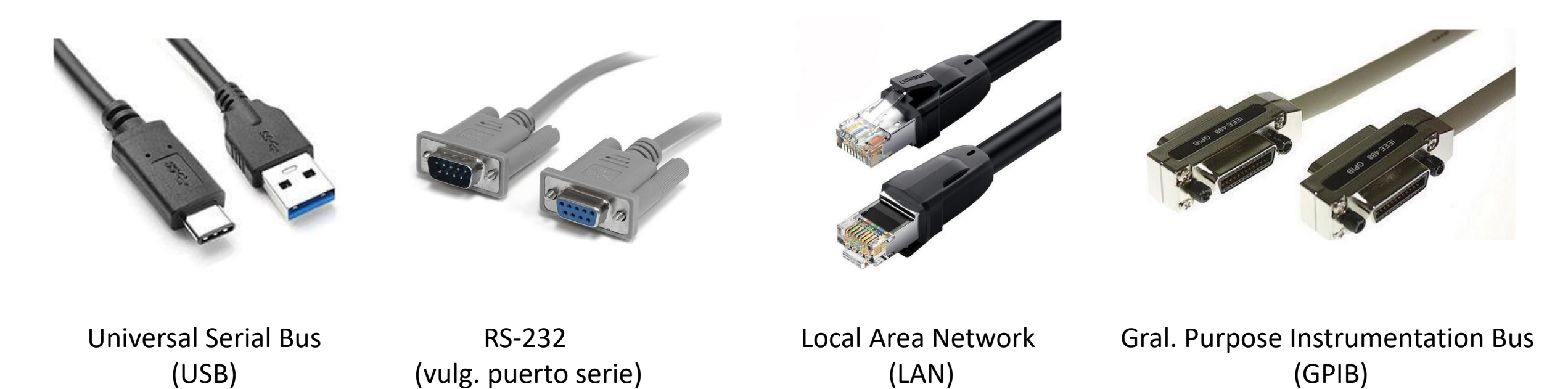

Cada uno de estas interfaces, además de ser físicamente distintas, tiene su propio protocolo de comunicación

### Procesador (PC)

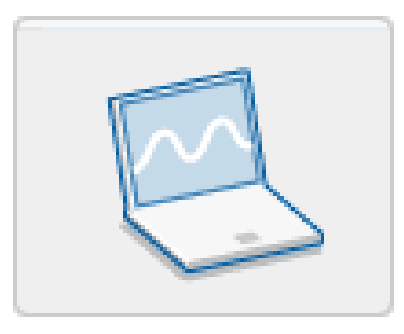

Desde el procesador se puede configurar el instrumento y adquirir los datos. La señal original es reconstruida desde los datos adquiridos por el software Permite procesar, visualizar y almacenar datos de medida

### Componentes del Software

#### Controlador

permite que el sistema operativo de la PC pueda reconocer el dispositivo y dar así a los programas acceso al instrumento para escritura y lectura.

#### Aplicación

facilita la interacción entre la PC y el usuario Permite configurar el instrumento, adquirir, analizar y presentar datos de las mediciones Eje: C++, Fortran (?), Python, Matlab, Labview, etc En general se SCPI para la sintaxis de los comandos

#### [VISA](https://en.wikipedia.org/wiki/Virtual_instrument_software_architecture)

Virtual instrument software architecture

**[SCPI](https://en.wikipedia.org/wiki/Standard_Commands_for_Programmable_Instruments)** Standard Commands for Programming Instruments

# Acondicionamiento

**Amplificación**: las señales de bajo voltaje deben ser amplificadas para mejorar la resolución y disminuir el ruido. Se debe tener en cuenta que el rango de amplificación no supere el rango de entrada del hardware. (amplificadores operacionales  $\rightarrow$  no se estudiarán en este curso)

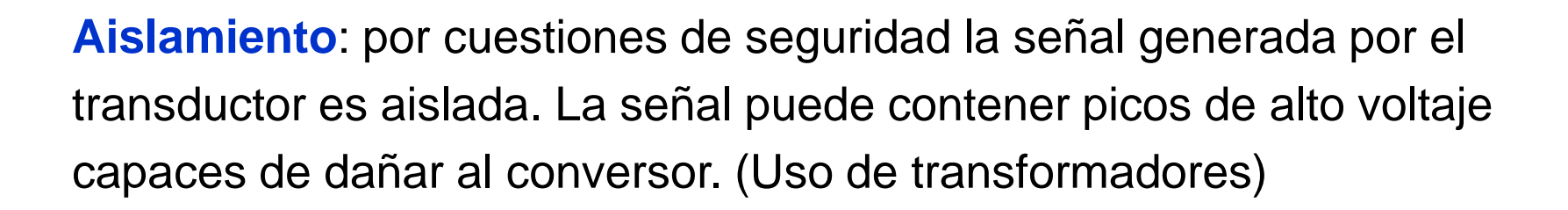

**Filtrado**: las señales no deseadas ("ruido") son eliminadas seleccionando la banda de frecuencia en la que se encuentra la señal de interés (filtros pasa-banda, pasa-altos y pasa-bajos).

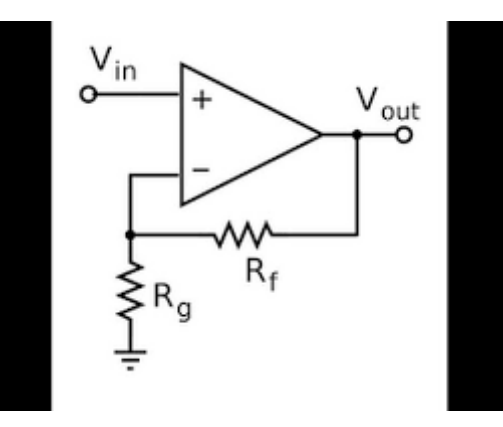

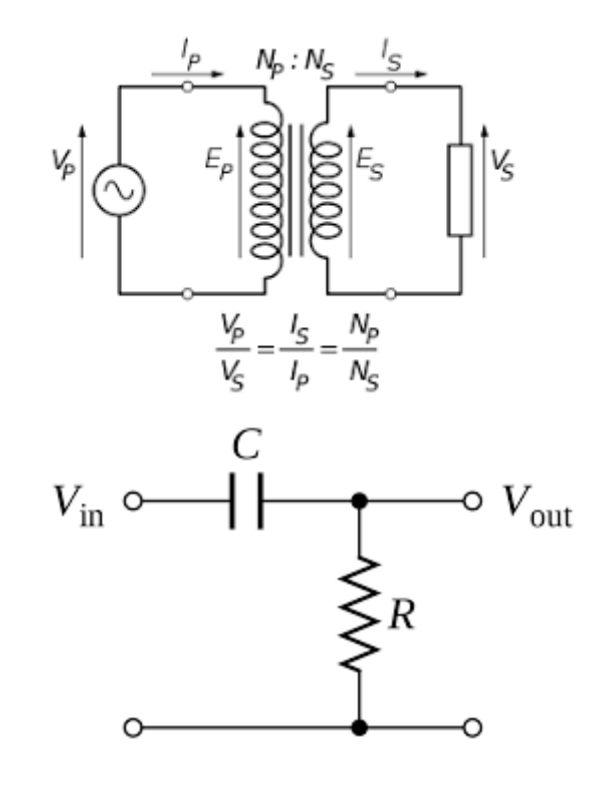

# Medición de múltiples señales

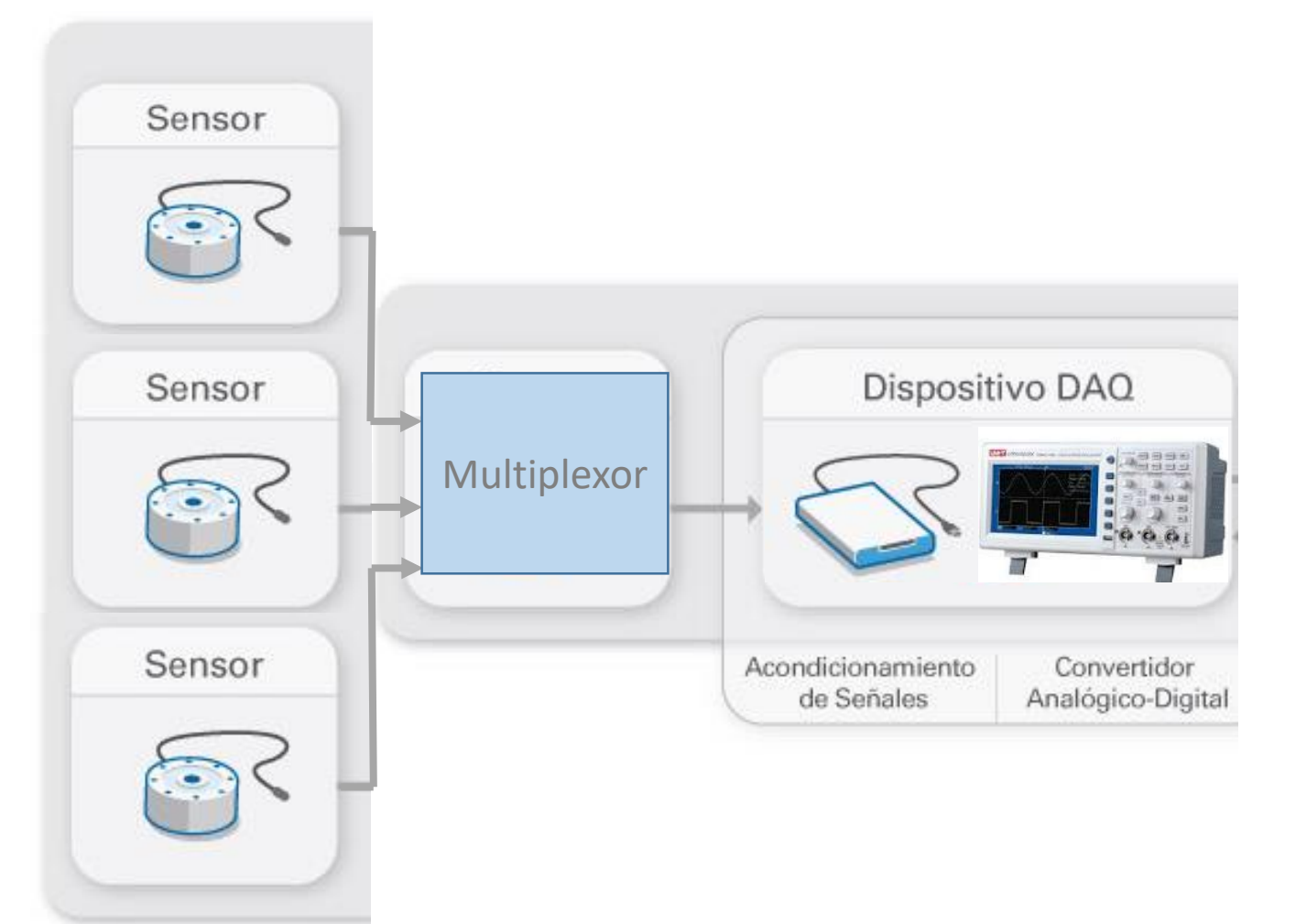

### Multiplexor

Permite medir múltiples señales provenientes de diferentes entradas (sensores) y poder procesarlas con un mismo ADC

Puede ser externo al Dispositivo DAQ o interno, en este caso se ubica después del acondicionamiento de la señal

# Conversión Analógica-Digital(ADC)

Discretización de la señal

{*t*1 *,*⋯*,t N*}

Codificación en binario

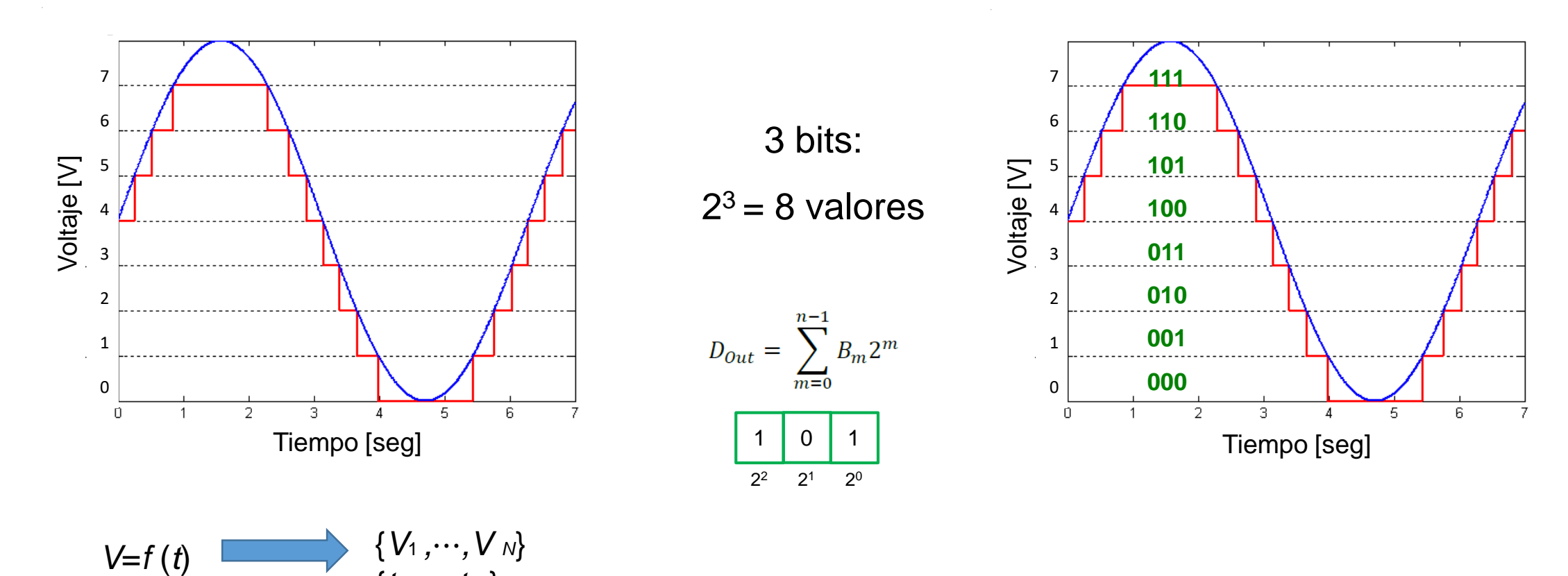

# Conversión Analógica-Digital(ADC)

• Rango operativo

## Resolución

Es el rango de valores de voltaje en que el ADC puede operar

La resolución de un ADC es el número de bits que posee

3 bits:  $2^3 = 8$  valores

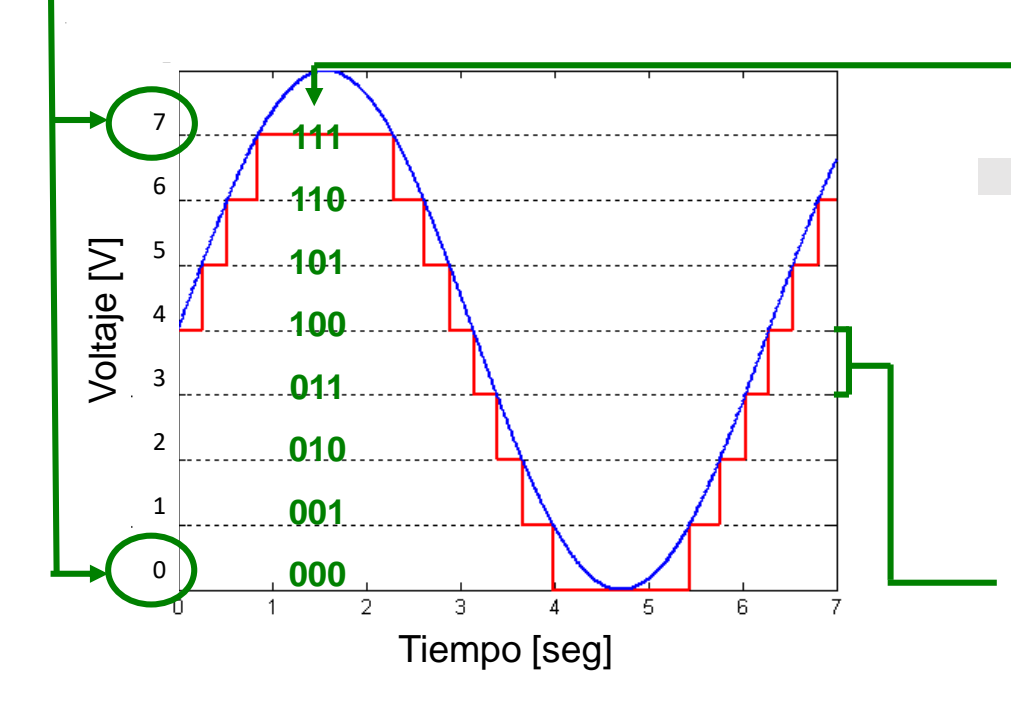

Sensibilidad (Resolución en voltaje)

Determina la magnitud mínima que debe tener un cambio en la señal para ser detectado

Sensibilidad =

Rango operativo

 $2^{N^{\circ}}$  bits - 1

LSB en voltaje (least significant bit voltage)

## Ejemplos de Resolución / Precisión Sensibilidad / Exactitud

 $\rightarrow$ 

#### **Resolución?**

- 8 bits?
- 10 bits?  $2^{10} = 1024$  $2^8 = 256$  (0 255, -128 127)

**Cantidad de estados para representar la señal analógica**

#### **Sensibilidad?**

LSB = Escala Total /  $(2<sup>N</sup>-1) = 5$  V / 1023 = 4.9 mV

#### **Precisión?**

Repetibilidad de las mediciones  $\rightarrow$  Ruido  $\rightarrow$  5 LSB  $\rightarrow$ 

#### **Exactitud?**

Requiere una calibración contra patrones!

**Mínima variación detectable**

**Influencia de factores externos sobre la capacidad de detección**

**Proximidad con el valor real**

Depto. de Física - FCEyN - UBA - Lab. 3 – 1er cuatrimestre de 2021

### **Errores de la conversión analógica-digital(ADC)**

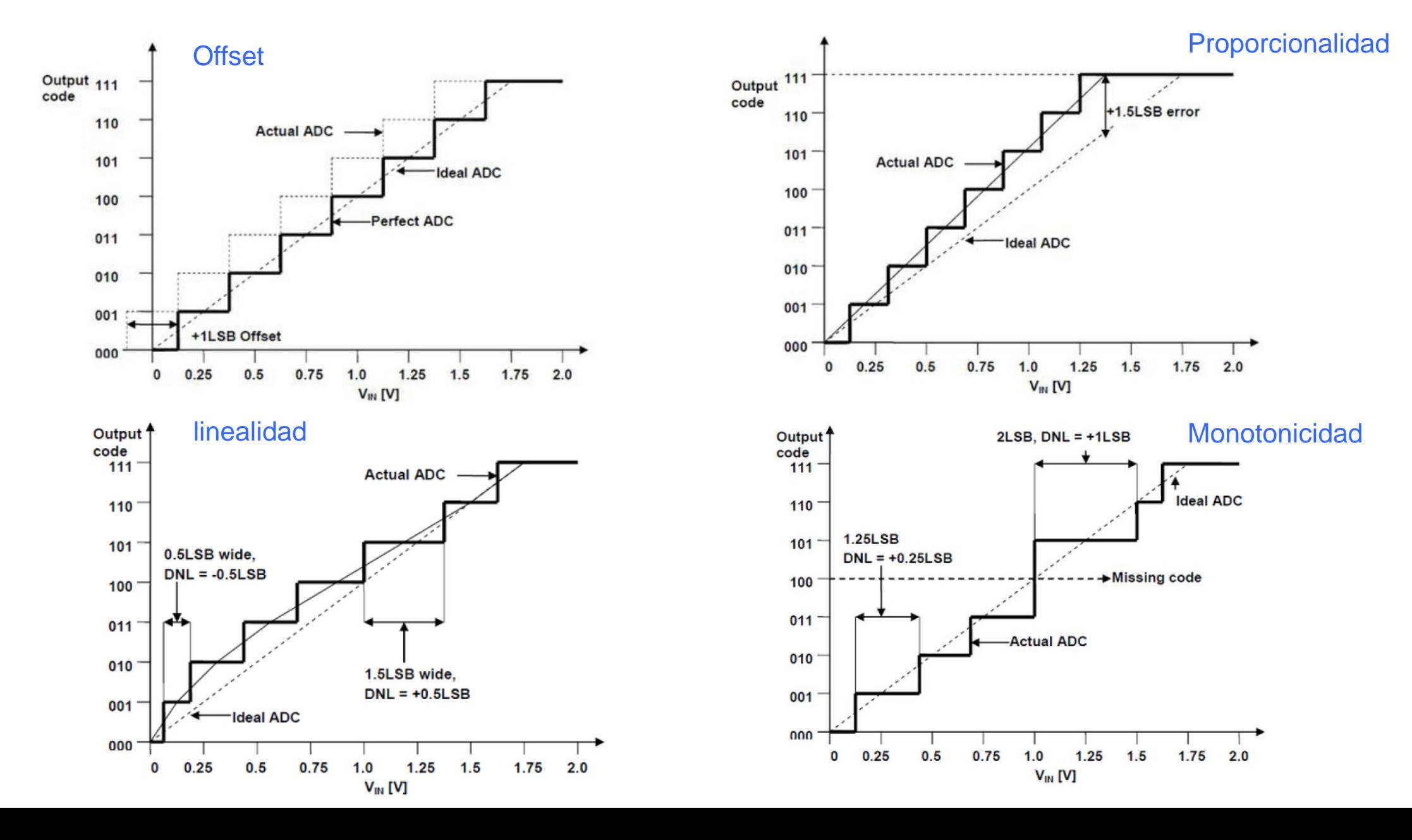

# Conversor Analógico-Digital (ADC) de 1 bit

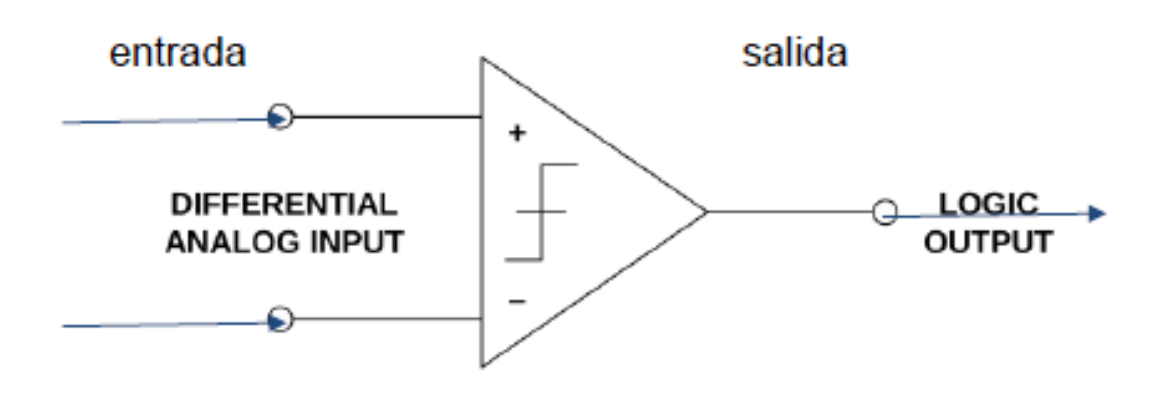

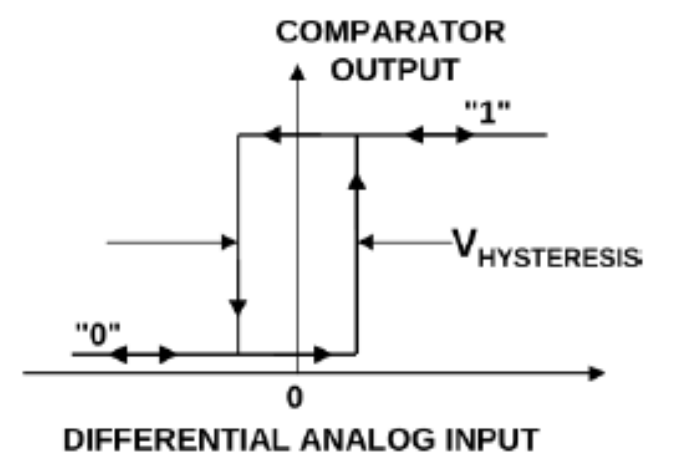

ref: Analog Devices, "Basic Linear Design"

# ADC Flash (comparativo)

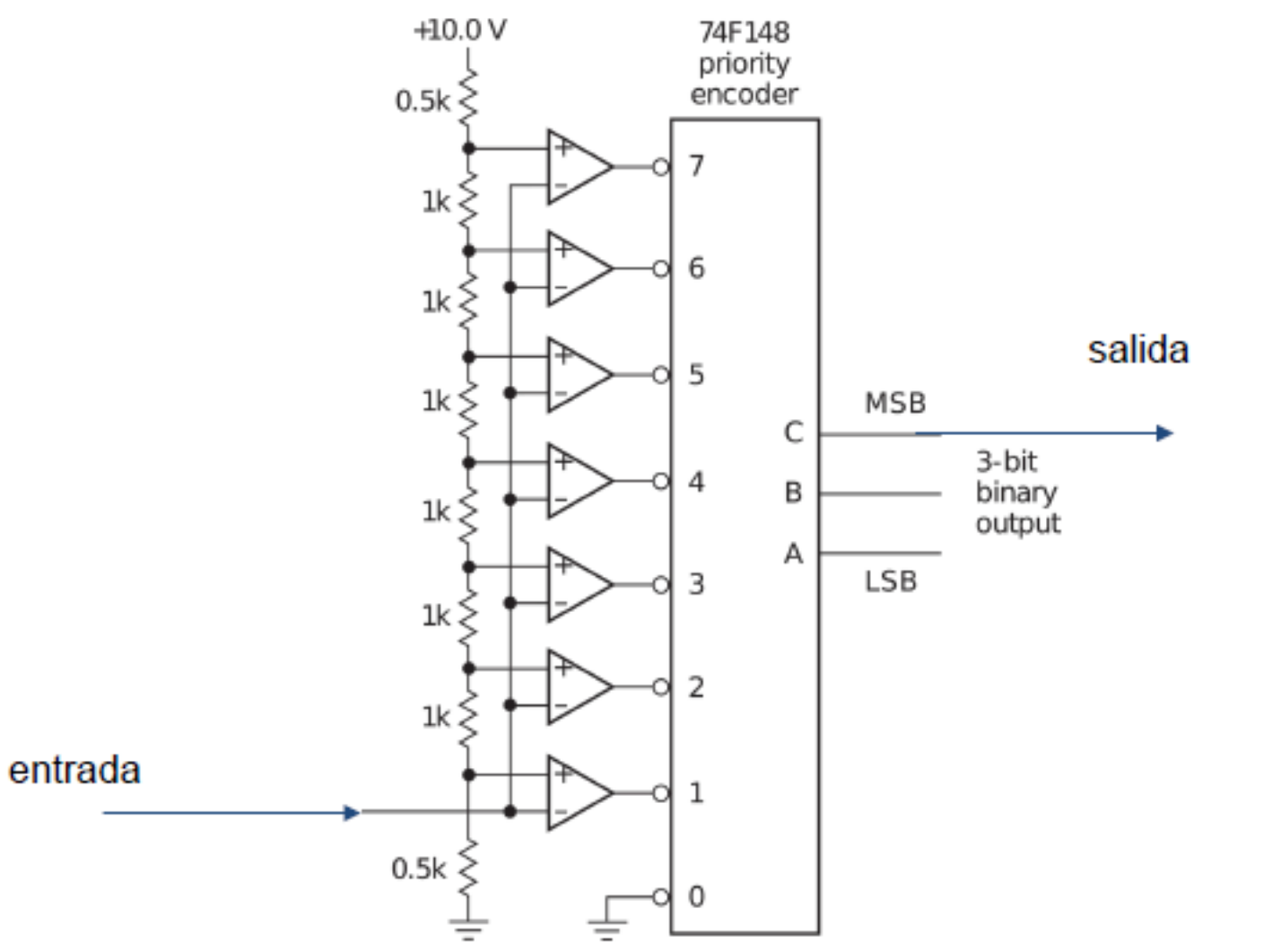

## ADC de aproximaciones sucesivas

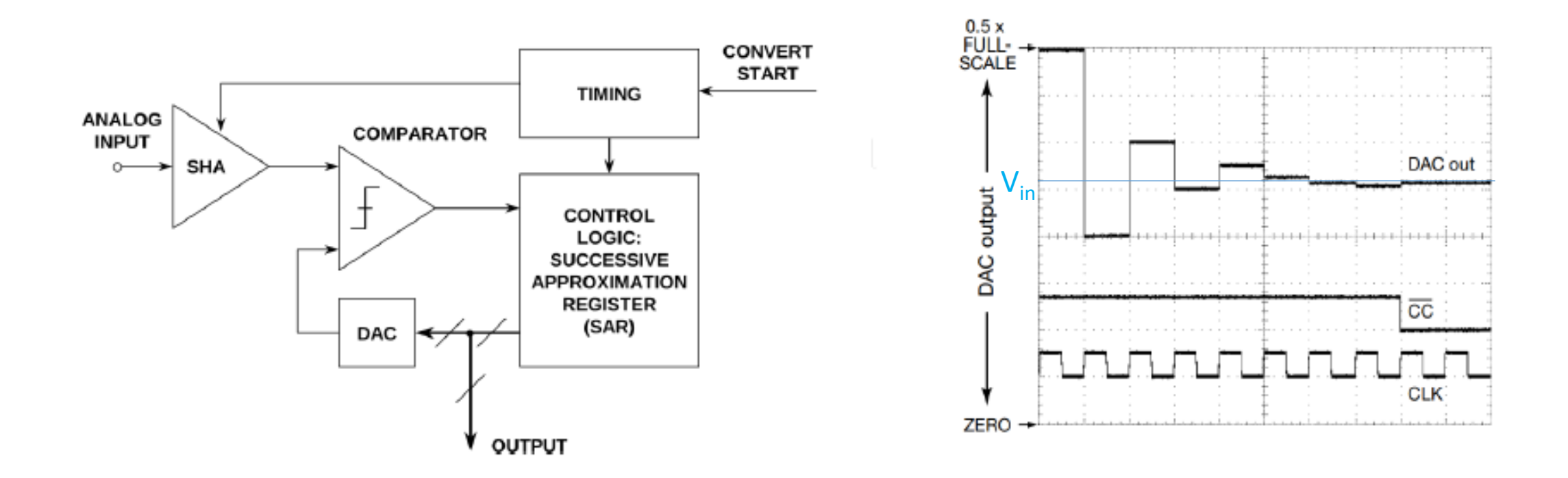

HOROWITZ, Paul; HILL, Winfield. *The art of electronics*. Cambridge: Cambridge University press, 2002.

Depto. de Física - FCEyN - UBA - Lab. 3 – 1er cuatrimestre de 2021

# Conversión Analógica-Digital (ADC)

• Velocidad de Muestreo [Sampling Rate]

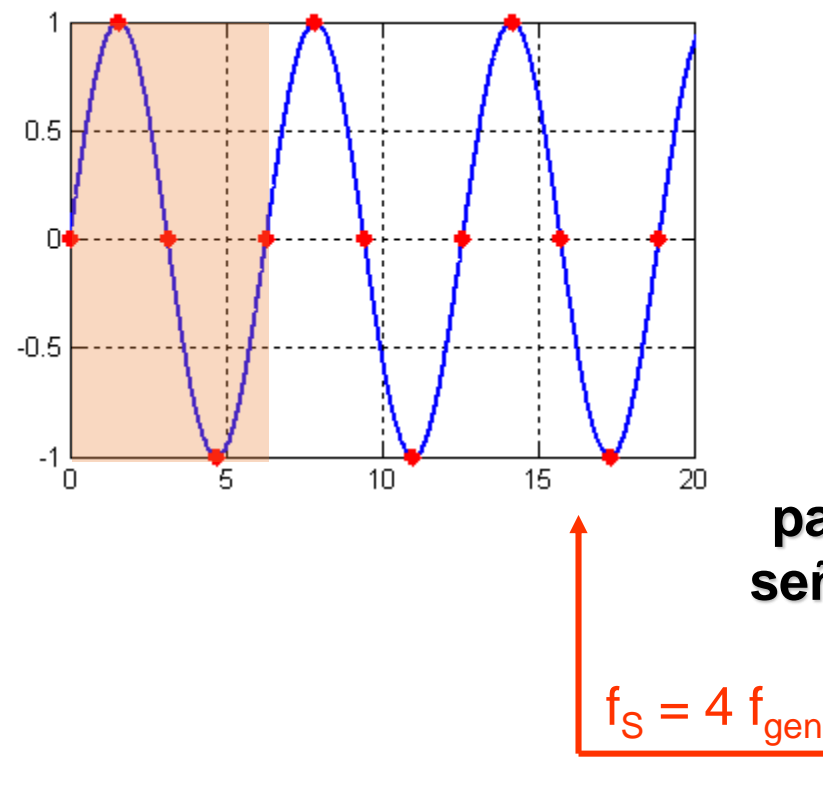

Dada una señal, Cuál es la mínima frecuencia de muestreo que debo utilizar para no observar una frecuencia aparente?

#### **Teorema de Nyquist :**

**para reconstruir adecuadamente una señal, debo emplear una frecuencia de muestreo tal que**

$$
f_{S} \geq 2 f_{\text{max}}
$$

Conversores Analógico Digitales - Especificaciones -¿Qué tener en cuenta?

- Temporales ٠
	- tiempo de medición
	- frecuencia de sampleo
	- tipo: sampleo/promediado ٠
	- ruido
		- signal-to-noise ratio
		- noise floor
		- jitter
		- etc.
- Comunicación
	- serie/paralelo/i2c/USB/PCI/etc. - 1
	- codificación
	- memoria ٠
- Amplitud
	- rango de entrada (Volts)
	- tipo entrada: diferencial/modo común
	- cantidad de canales
	- resolución (bits/volts)
	- errores
		- no-linealidad integral - 1
		- no-linealidad diferencial
		- ganancia - 1
		- cero ш

ref: Texas Instruments **Application Note SBAA147B** 

### Conversores Analógico Digitales - Especificaciones -¿Qué tener en cuenta?

#### - Temporales

- tiempo de medición
- frecuencia de sampleo
- tipo: sampleo/promediado
- ruido
- $\triangleright$  signal-to-noise ratio
- $\triangleright$  noise floor
- $\triangleright$  jitter
- $\triangleright$  -etc.
- Comunicación
	- serie/paralelo/i2c/USB/PCI/etc.
	- codificación
	- memoria
- Amplitud
	- rango de entrada (Volts)
	- tipo entrada: diferencial/modo común
	- cantidad de canales
	- resolución (bits)
	- Sensibilidad (Volts/bit)
	- errores
		- $\triangleright$  no-linealidad integral
		- no-linealidad diferencial
		- $\triangleright$  ganancia
		- $\triangleright$  offset

### Conociendo el instrumental

Analizar la terna de instrumentos que figuran a continuación (de acuerdo al número de grupo), completar el cuadro de la mejor manera posible con las especificaciones requeridas usando la hoja de datos o el manual de usuario de cada equipo, y discutir cual sería el o los equipos más adecuados (o el o los menos adecuados) de la terna para realizar la tarea mencionada.

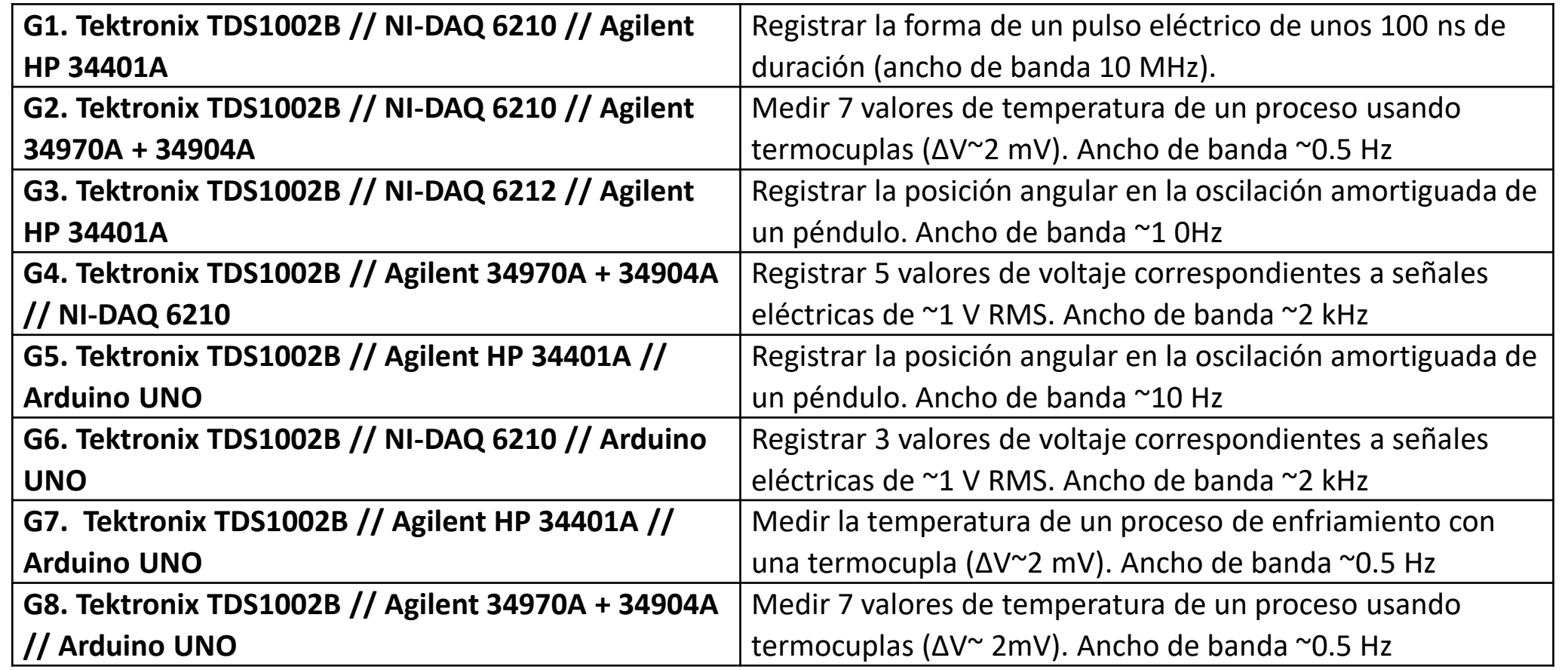

#### Conociendo el instrumental:

El cuadro a completar podría ser de la siguiente forma. Tengan en cuenta que algunas de las especificaciones no están descriptas como en el título de las columnas, sino que hay que deducirlas

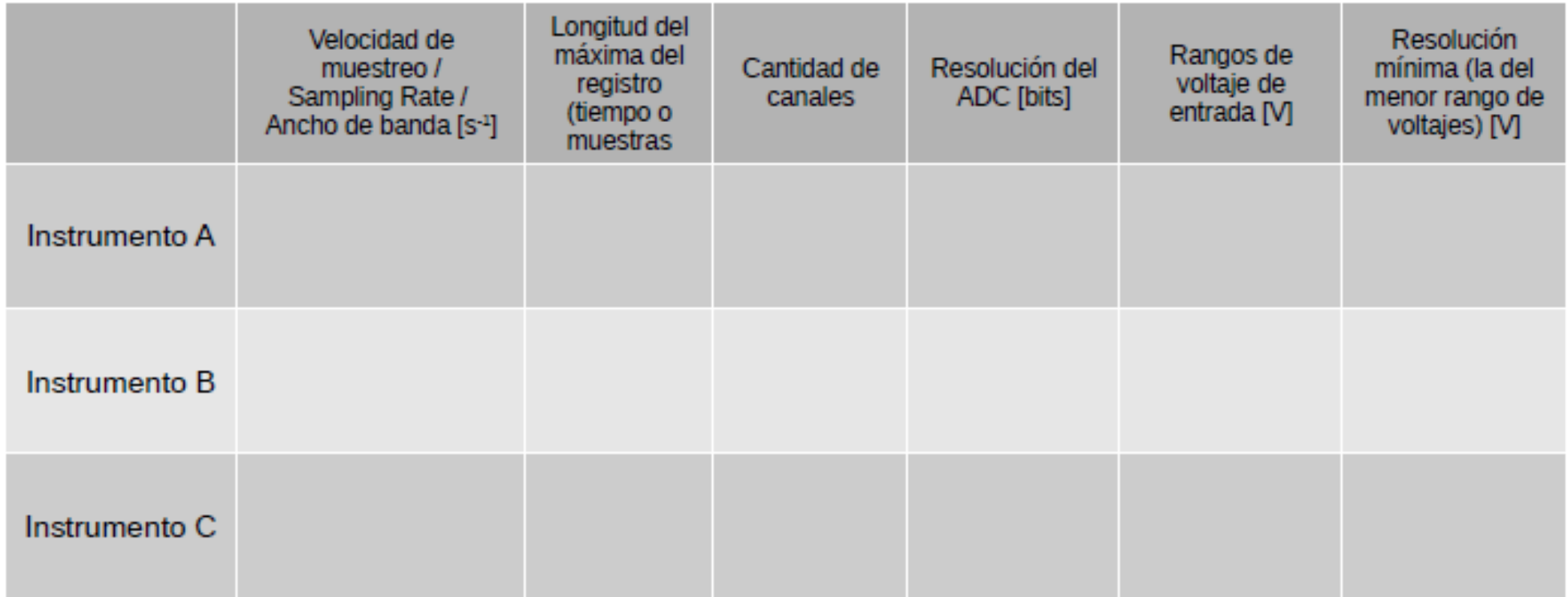

#### Conociendo el instrumental:

El cuadro a completar podría ser de la siguiente forma. Tengan en cuenta que algunas de las especificaciones no están descriptas como en el título de las columnas, sino que hay que deducirlas

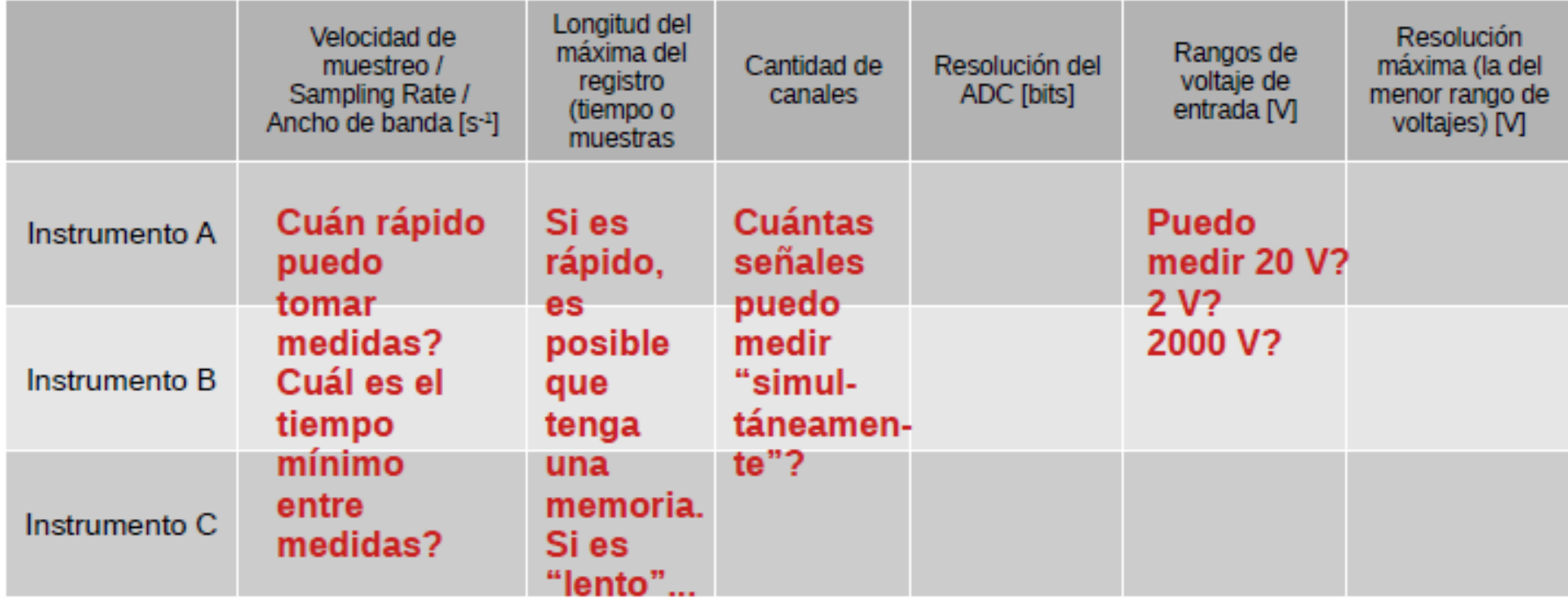

# Mediciones digitales

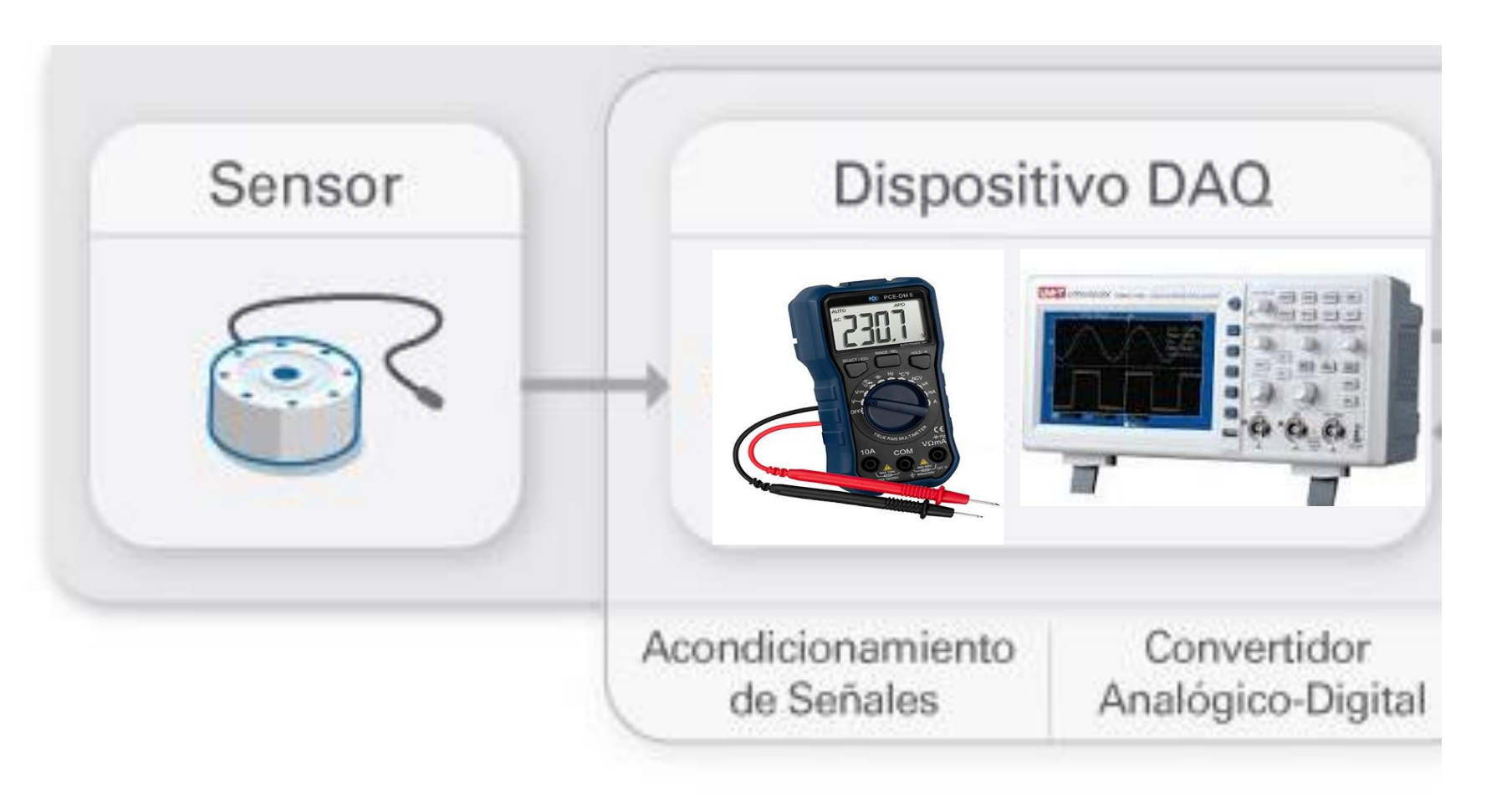

Si el instrumento tiene pantalla, a veces con el instrumento alcanza …

## Comunicación con instrumentos

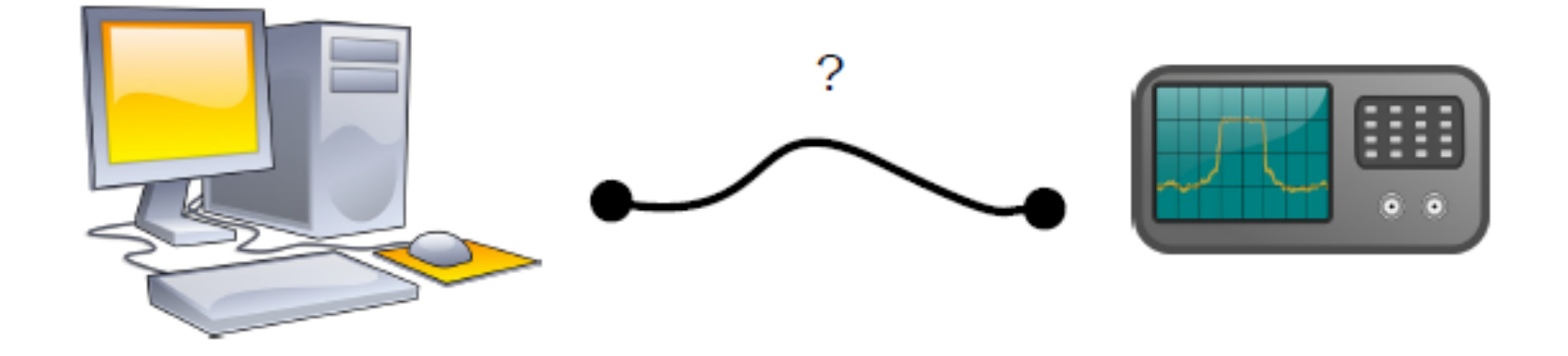

- Qué tipo de interface de hardware tengo? (USB, Puerto Serie o RS232, LAN, GPIB, etc) ٠
- Sobre qué aplicación voy a trabajar? (En la PC: C++, Fortran (?), Python, Matlab, Labview, etc) ٠
- Qué voy a ordenarle o pedirle al instrumento? (algo que el instrumento entienda; por ej SCPI) ۰

## Comunicación con instrumentos

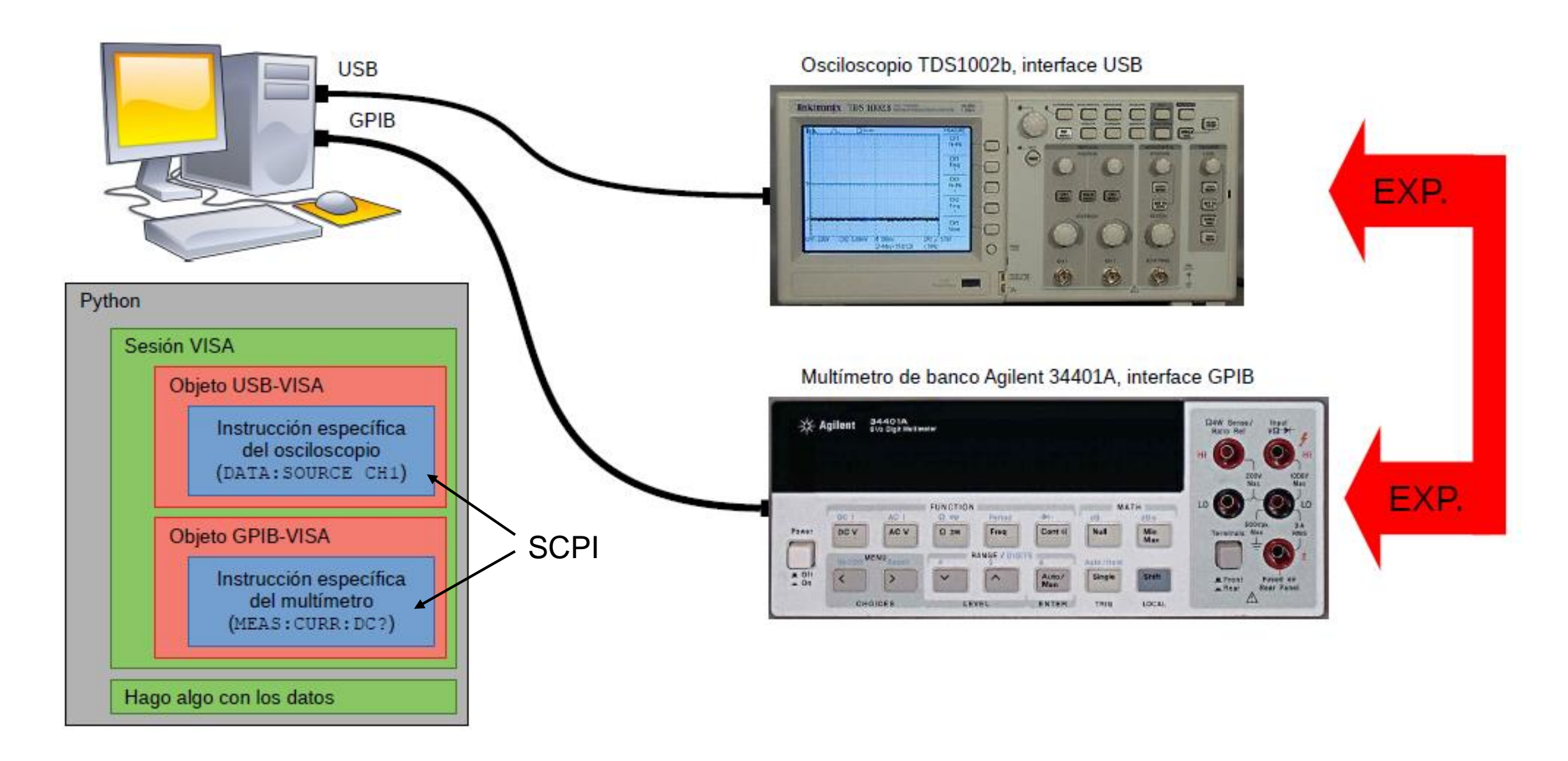

# Comunicándonos con Python

Usamos el paquete PyVisa (https://pyvisa.readthedocs.io/en/latest/)

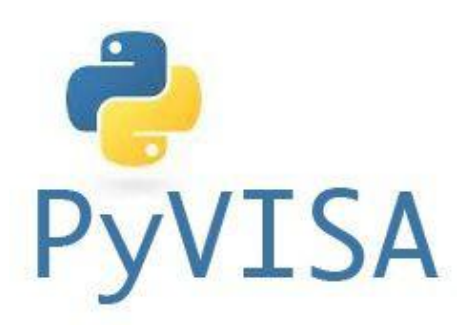

## Ejemplo de comunicación con un instrumento

```
9 import pyvisa as visa
10
11 rm = visa. ResourceManager()
1213 instrumentos = rm. list resources()
14 print(instrumentos)
```
In [1]: runfile('C:/Users/User/Google Drive/Laboratorio 4 2dp2021/ Instrumentos/comunicación.py', wdir='C:/Users/User/Google Drive/ Laboratorio 4 2dp2021/Instrumentos') ('USB0::0x0699::0x0363::C065093::INSTR', 'ASRL4::INSTR', 'ASRL5::INSTR')

```
In [5]: instrumentos?
Type:
             tuple
String form: ('USB0::0x0699::0x0363::C065093::INSTR', 'ASRL4::INSTR',
'ASRL5::INSTR')
Length:
```

```
23 #Con ese nombre abro el vinculo con el osciloscopio
24
25 osc=rm.open resource(instrumentos[0])
                                                                      osc es un objeto que representa a la 
26 #osc=rm.open resource('USB0::0x0699::0x0363::C065093::INSTR')
                                                                      comunicación con el instrumento
```
## ¿Qué comandos entiende VISA?

```
write: le enviamos un mensaje al instrumento<br>
In [13]: osc.write('MEASU:MEAS3:SOURCE CH2')<br>
Out[13]: 24<br>
In [14]: osc.write('MEASU:MEAS3:TYPE CRMs')
```
**read**: si el instrumento mandó un mensaje, lo leemos (si no mandó nada, obtendremos un timeout)

```
||In [16]: osc.read<br>|Out[16]: <bound method MessageBasedResource.read of<br>|<'USBInstrument'('USB0::0x0699::0x0363::C065093::0::INSTR')>>
```
**query**: enviar mensaje y leer respuesta luego

```
In [17]: osc.query('*IDN?')
Out[17]: 'TEKTRONIX, TDS 1002B, C065093, CF: 91.1CT FV: v22.11\n'
```
## ¿Qué comandos entiende VISA?

```
In [18]: osc.query('MEASU:MEAS1:VAL?')
Out[18]: '7.99999982E-2\n'
```
Podemos especificar el encoding

- **● query\_ascii\_values**
- **● query\_binary\_values**

```
In [19]: osc.query_ascii_values('MEASU:MEAS3:VAL?')
Out[19]: [0.0282842703]
In [20]: CRMS1=osc.query_ascii_values('MEASU:MEAS3:VAL?')
In [21]: CRMS1?
Type:
             list
String form: [0.0163299311]
Length:
             П.
```
### ¿Qué comandos entiende VISA?

# LEER EL MANUAL DEL INSTRUMENTO!!!!

MEASUrement:IMMed:SOUrce[1] Set or query the channel for immediate measurement

Ej.: osc.write('MEAS:INM:SOU CH1')

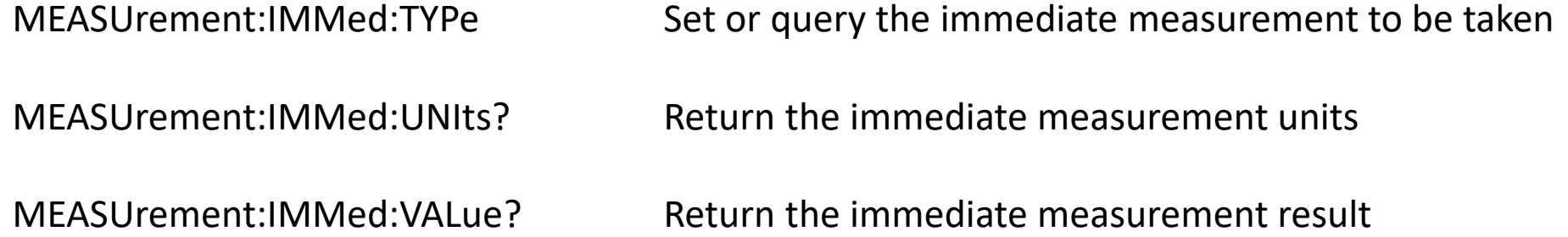

[http://materias.df.uba.ar/l4a2021c2/files/2021/02/TBS1000-B-EDU-TDS2000-B-C-TDS1000-B-C-EDU-TDS200-TPS2000-](http://materias.df.uba.ar/l4a2021c2/files/2021/02/TBS1000-B-EDU-TDS2000-B-C-TDS1000-B-C-EDU-TDS200-TPS2000-Programmer_EN-US-RevA.pdf) Programmer\_EN-US-RevA.pdf

Scripts con comandos básicos para el osciloscopio y el generador de ondas: <https://nube.df.uba.ar/index.php/s/Ma6cJ4mkPxNRwxJ>